## **Pomodori con il trucco**

Come gioco estivo realizziamo un fotomontaggio a base di frutta. Prendiamo tre foto, che possiamo trovare facilmente in Internet, di un limone, un pomodoro e una cerniera e apriamole in **Gimp** .

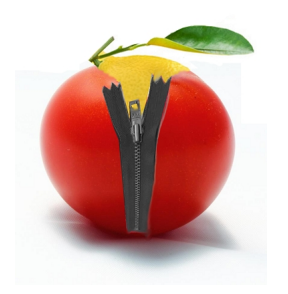

Possiamo aprire i file in tre finestre separate o in tre livelli di uno stesso documento.

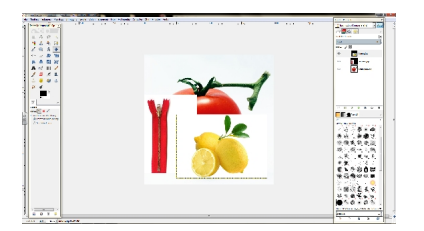

Iniziamo con la cerniera cambiandole colore con il comando **Colori/Colora**.

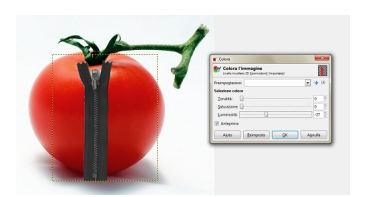

## **Pomodori ripieni con... Gimp**

Scritto da Cristina Bruno Lunedì 24 Giugno 2013 15:00 -

Poi la scontorniamo con gli strumenti di selezione e con quelli di trasformazione dei livelli la rendiamo compatibile dimensionalmente con il pomodoro.

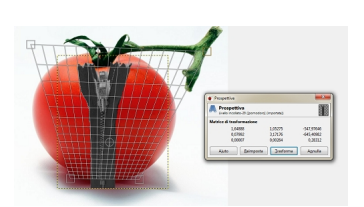

Con lo strumento **Gomma** cancelliamo una parte del frutto per dare l'idea della cerniera che si apre. Prendiamo quindi il limone e lo scontorniamo. Spostiamo il livello e cancelliamo il superfluo.

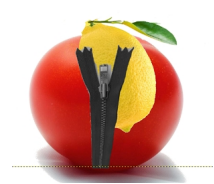

Se necessario ruotiamo e ingrandiamo per dare le corrette dimensioni e posizioni. Ecco che il nostro limone appare come se fosse l'interno del vestito pomodoro. Unifichiamo i livelli con **Fon di livelli visibili** nel menu

**Livelli**  della **palette Livelli** e salviamo con **File/Salva come**

.

## **Pomodori ripieni con... Gimp**

Scritto da Cristina Bruno Lunedì 24 Giugno 2013 15:00 -

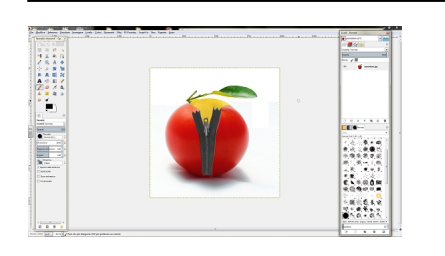